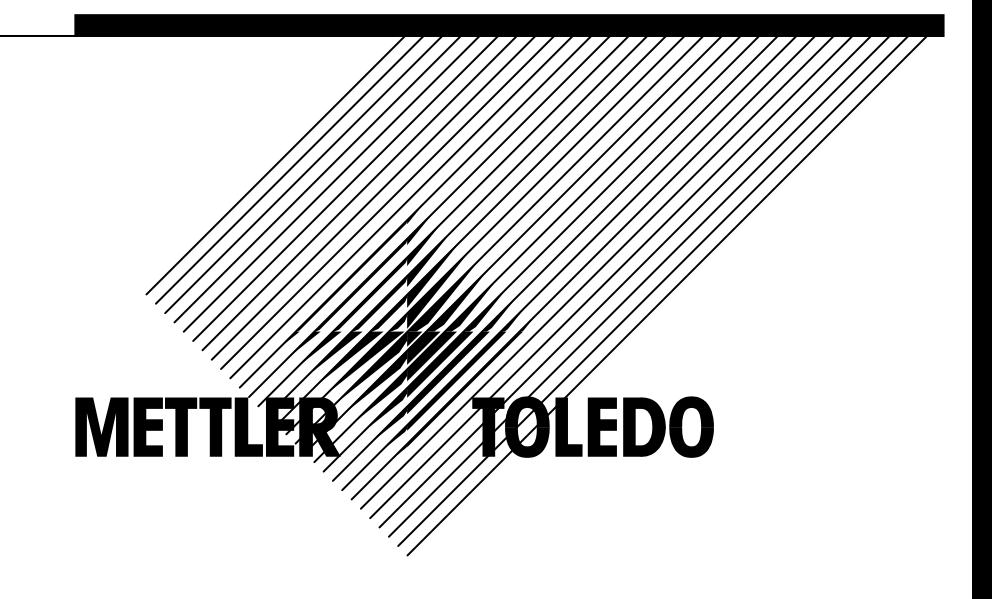

# XK3127 8142PRO (PRGN-1007)

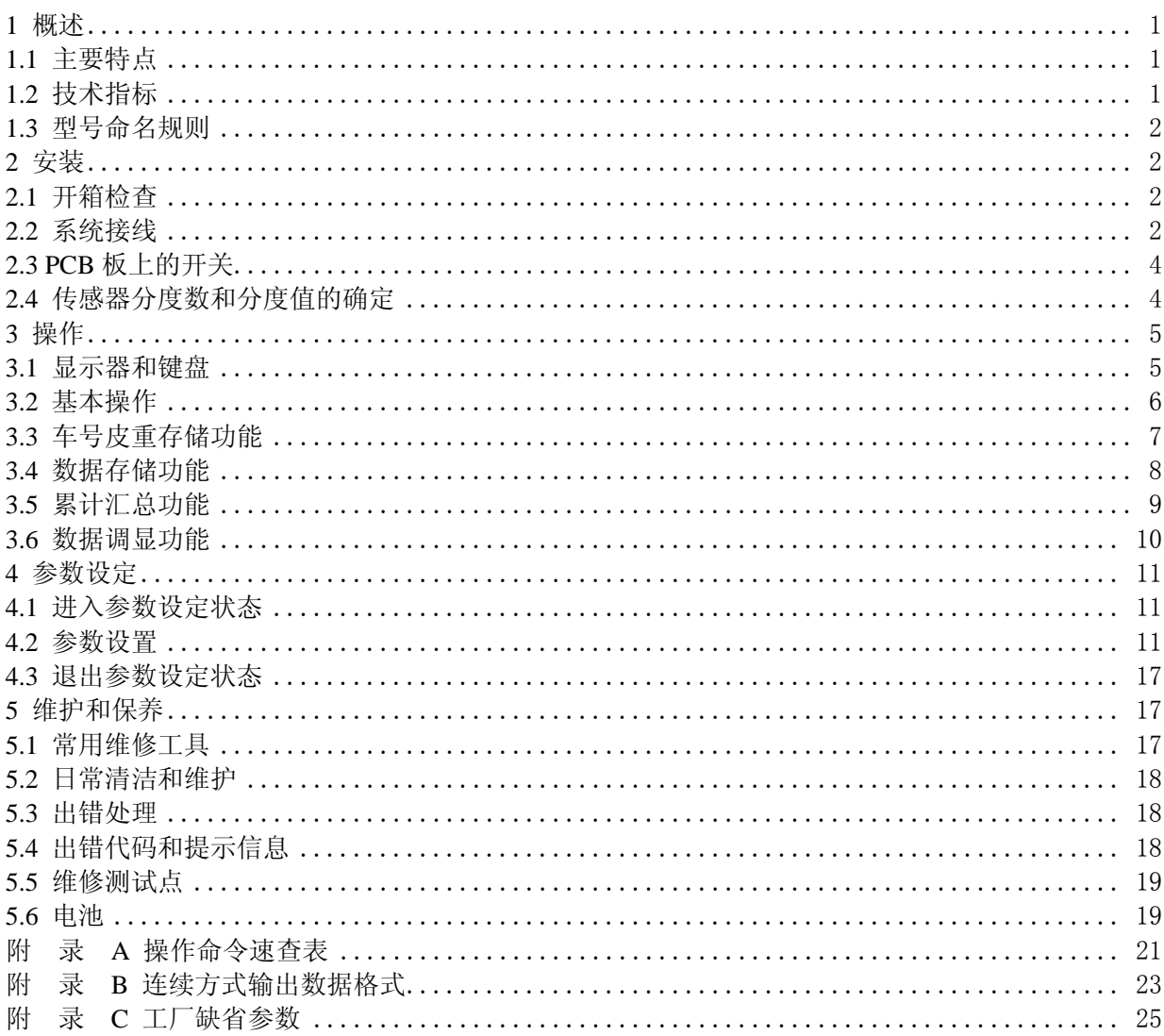

 $\mathbf{1}$ 

8142Pro+ 单显示型称重显示仪(8142Pro+ -xxx7)是梅特勒-托利多(常州)称重设备系统有限公司 最新推出的,与车辆衡配套使用的称重显示仪表。它是托利多8142系列仪表的更新换代产品。它继承 了8142仪表稳定和可靠的优点,同时在性能和功能上有所扩展。  $1.1$ 

- · 1 个 7 位 VFD 显示器
- · 21 个轻触薄膜键盘
- · 可驱动 8 个 350Ω的模拟式传感器
- · 显示分度:1,000~50,000d 可选
- · 分度值:0.001~50 可选
- · 最大 A/D 脉冲数:1,000,000
- · 显示更新速率:10 次/秒
- · 键盘和按钮皮重功能
- · 皮重内锁功能
- · 扩展显示功能
- · 自动去皮/清皮功能
- · 自动零跟踪
- · 动态检测
- · 零位指示
- · 掉电保护时钟功能
- · 100 个车号/皮重存储(车号为 8 位)
- · 500 笔数据存储(包括:序号、时间、日期、车号、毛重、皮重、净重),掉电保护
- 分项累计,按车号累计功能
- · 打印日报表
- · 打印称重计量单(四种格式可选)
- · 1 个串行口(连续方式输出)
- · 1 个并行口(打印机接口)
- · 高精度、高分辨率Σ-σ型 A/D 转换
- · TraxDSPTM防震动技术
- · SMT 技术
- $1.2$
- $1.2.1$

激励电压:+10VDC,最多可驱动8只350Ω的模拟式传感器。

输入信号范围:3~32mV

零点信号范围:0~25mV

#### $1.2.2$

8142Pro+ 单显示仪表的电源电压范围:186∼242VAC,频率为49Hz∼63Hz,最大功耗12瓦。电源线 从电源插头直接插入。

8142Pro+ 单显示仪表需要良好的接地线。

8142Pro+ 单显示仪表不可与电机、继电器或加热器等易产生电源噪声的设备共用一个电源。

1.2.3

8142Pro+ 单显示仪表的外壳为锌合金压铸件。

显示器为1个7位段码荧光管显示器。键盘为21个薄膜轻触按键。

 $1.24$ 

使用温度为 -10℃~40℃,湿度为10%~95%,不冷凝. 存贮温度为 -40℃~60℃,湿度为10%~95%,不冷凝.  $1.25$ 

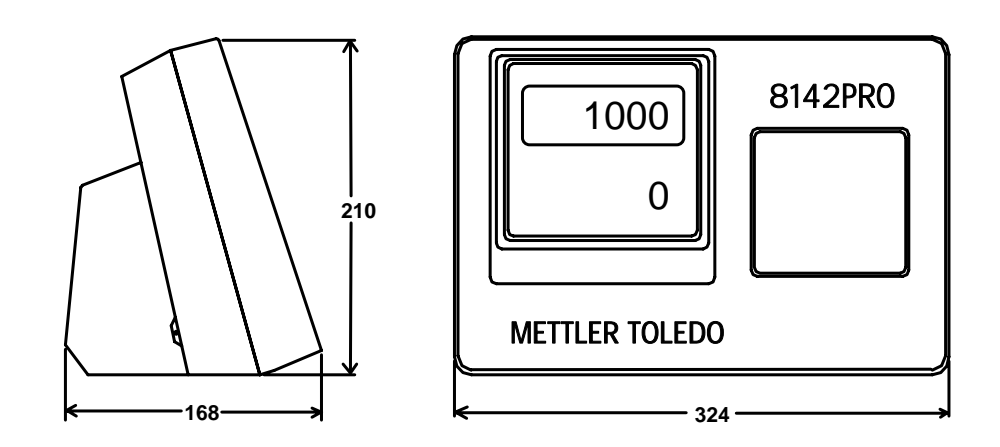

#### $1.3$

8142Pro+ 单显示仪表的命名规则:

| 8142Pro+ 称重显示仪型号命名规则<br>例:8142Pro+ 单显示: PRGN-1007-023 |        |    |      |       |        |
|-------------------------------------------------------|--------|----|------|-------|--------|
| <b>PRGN</b>                                           |        |    |      |       | XXX    |
| 型号                                                    | PCB 类型 | 备用 | 市场   | 显示器个数 | 市场     |
| $PR - 8142Pro+$                                       | 1-标准型  |    | 0-国内 | 7-单显示 | 023-中国 |
| G-通用外壳                                                | 2-用于复合 |    | 3-出口 | 8-双显示 |        |
| N-段码显示                                                | 型防爆秤   |    |      |       |        |

## 2 安装

本章将介绍如何安装和调试8142Pro+ 单显示型称重显示仪,在安装和使用仪表前请仔细阅读本 章。

 $2.1$ 

打开包装箱,按随机附带的装箱清单查看部件是否完整。若有缺件或部件损坏,请速与本公司技 服部联系,以便得到妥善处理。

确信各部件完好后将仪表取出。

## 2.2 系统接线

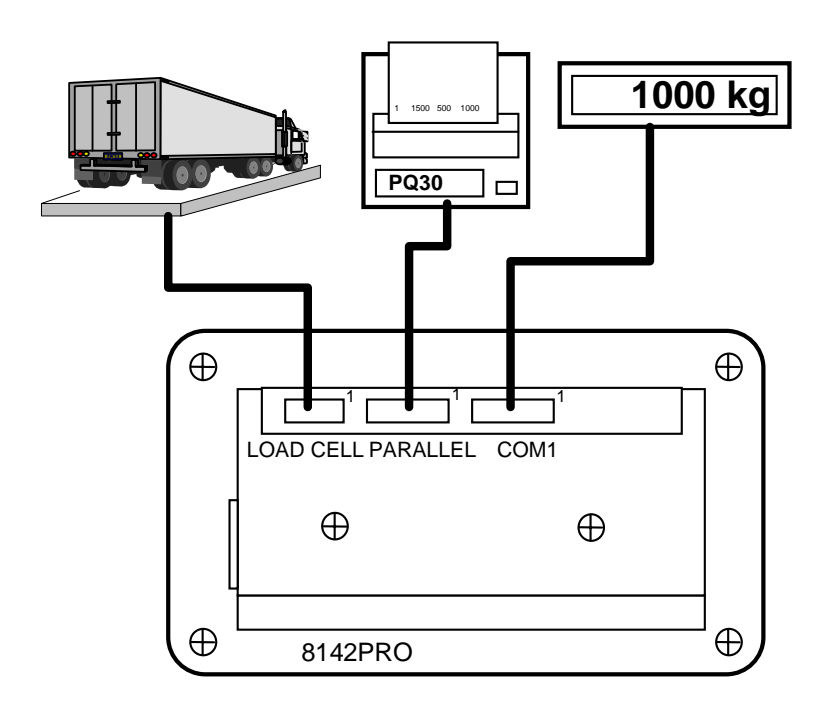

## 注意: 请在断电状态下插拔仪表的连接器!

#### 2.2.1 (LOADCELL)

8142Pro+ 单显示仪表最多能带8个350欧姆的模拟式传感器。 仪表到接线盒的电缆线请使用本公司的六芯双屏蔽电缆线。

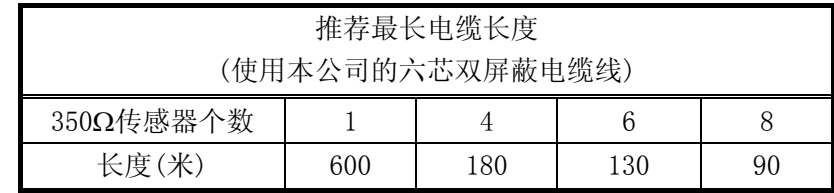

9 芯插头管脚定义:

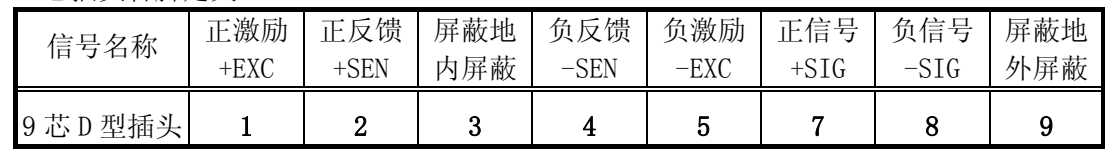

## 2.2.2 COM

 COM1有RS232和20mA电流环接口。 RS232最远传输距离为:15m。 20mA电流环最远传输距离为:300m。 25芯插头管脚定义:

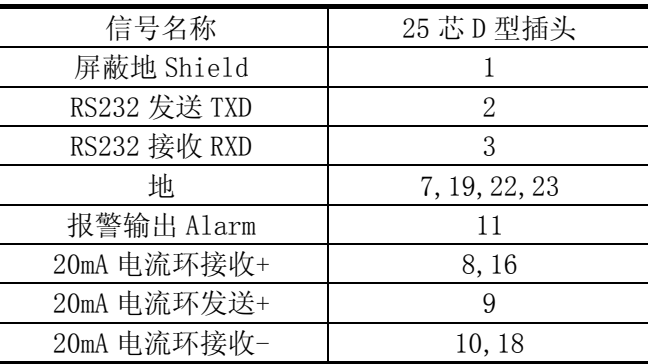

## 注意:20mA电流环发送为有源,接收为无源。

仪表与大屏幕显示器连线:

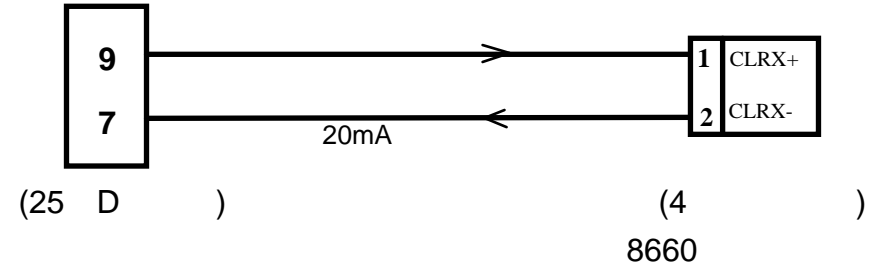

注意: 如果使用串口隔离器,7脚地请使用22脚地代替。

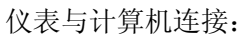

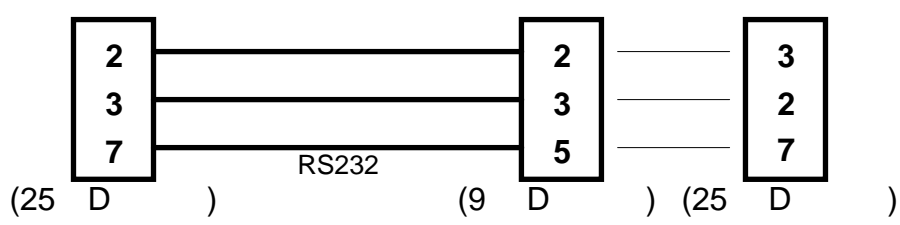

#### 2.2.3 PARALLEL

仪表的并行口为标准 Centronics 接口,可直接与带汉字库的中文打印机连接。若配不带汉字库 的打印机,则只能打印英文格式。

25芯插头管脚定义:

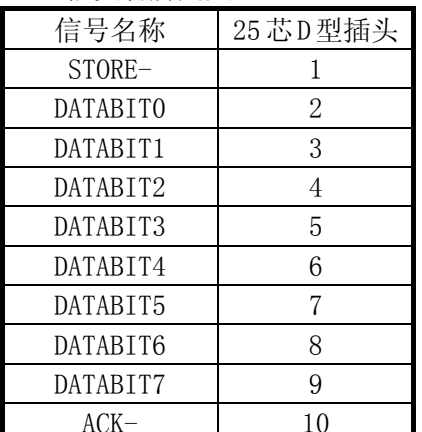

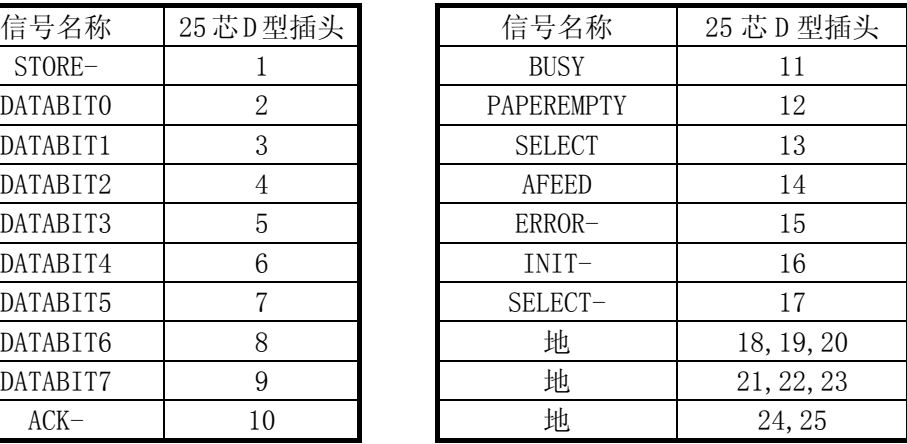

 $2.3$  PCB

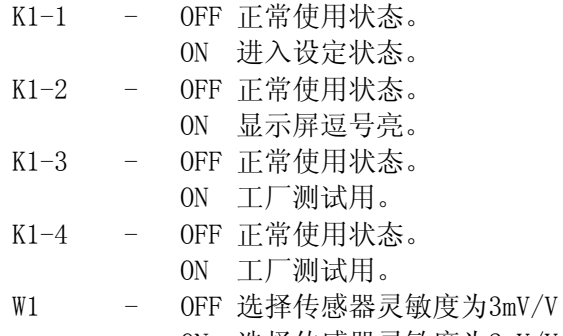

ON 选择传感器灵敏度为2mV/V。

注意:8142Pro+ 无W1跨接器,传感器灵敏度自动选择。

#### $2.4$

计算每分度的微伏数:

① 按下列公式计算µV/分度

分度值×传感器额定输出×激励电压(12.5)×1000

µV/分度= 传感器容量×传感器个数或杠杆比

必须在相同的单位下计算.

传感器额定输出单位为mV/V,见传感器上标注值.常用的为2mV/V,也有3mV/V的传感器. 传感器容量为传感器上标注的容量.

② 计算总的分度数

 最大称量值 总分度数=

分度值

| 微伏表    |         |           |       |  |  |
|--------|---------|-----------|-------|--|--|
| 总的分度数  | 最小µV/分度 | 最大微伏数/每分度 |       |  |  |
|        |         | 2mV/V     | 3mV/V |  |  |
| 1,000  | 3.0     | 26.0      | 38.0  |  |  |
| 2,000  | 1.5     | 13.0      | 19.0  |  |  |
| 2,500  | 1.2     | 10.4      | 15.2  |  |  |
| 3,000  | 1.0     | 8.7       | 12.7  |  |  |
| 4,000  | 0.75    | 6.5       | 9.5   |  |  |
| 5,000  | 0.6     | 5.2       | 7.6   |  |  |
| 6,000  | 0.5     | 4.4       | 6.4   |  |  |
| 8,000  | 0.375   | 3.3       | 4.8   |  |  |
| 10,000 | 0.3     | 2.6       | 3.8   |  |  |
| 20,000 | 0.15    | 1.3       | 1.9   |  |  |
| 50,000 | 0.1     | 0.52      | 0.76  |  |  |

③ 根据下表,检查计算所得的µV/分度是否在相应分度数所对应的µV/分度范围内。

注: 8142Pro+ 将不能校正小于0.5µV/分度的单传感器秤。也不能校正小于0.1µV/分度的多传感器秤。当计算的 μV/分度的值大于表中列出的最大μV/分度值时, 8142Pro+ 也不能校正。

 $\overline{3}$ 

本章节将讨论仪表的操作,有关仪表的设定请参考第4章。

 $3.1$ 

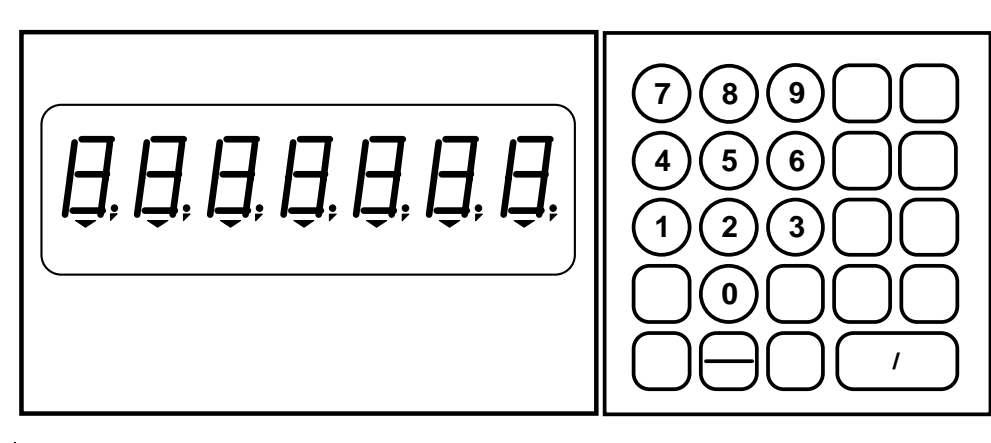

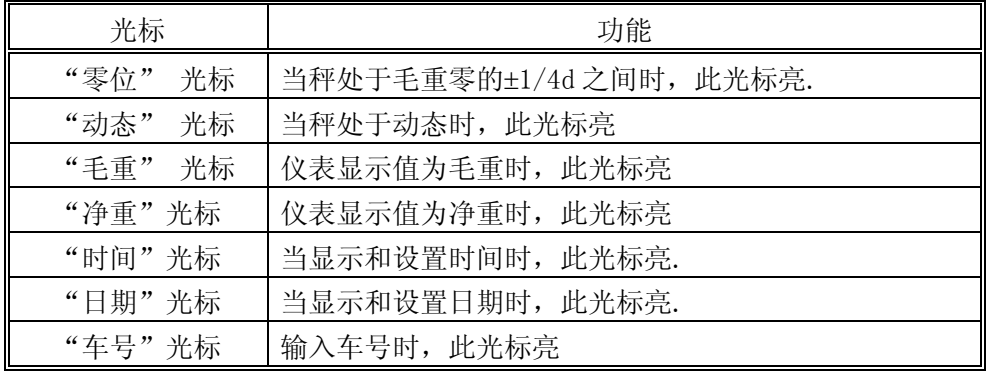

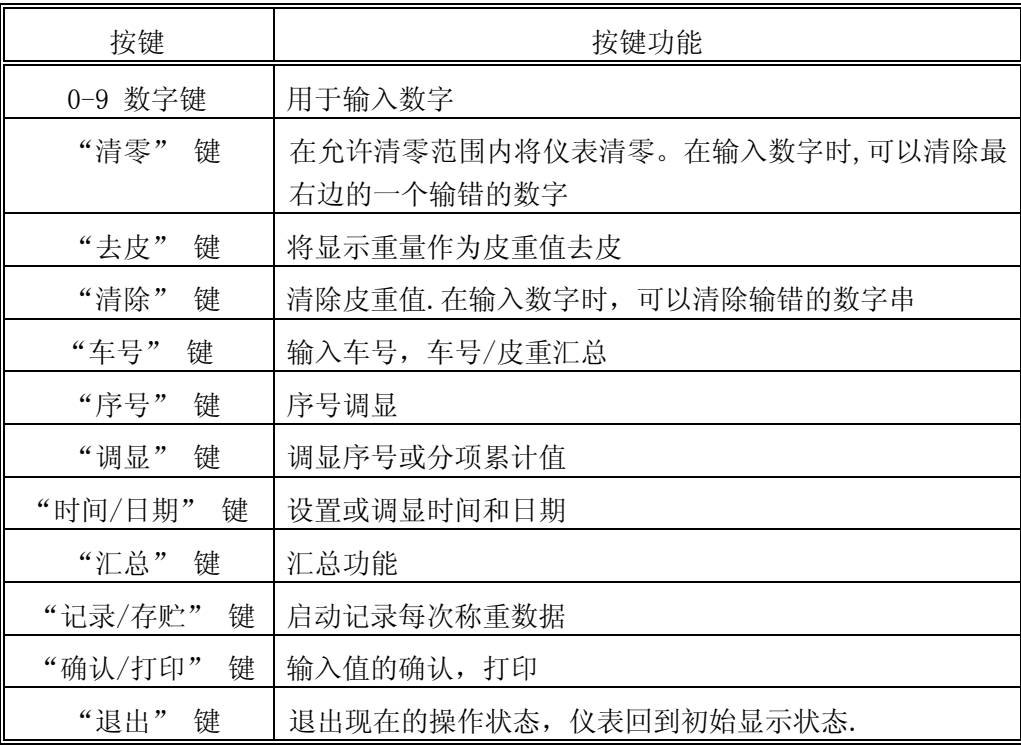

 $3.2$ 

 $3.2.1$ 

当8142Pro+ 单显示型仪表接通电源后,仪表显示器全亮,然后显示软件版本号"128532", "L x.x" ( xx 为软件版本号)。然后将进行一系列自检,若一切正常,仪表将回到正常显示状态.  $3.2.2$ 

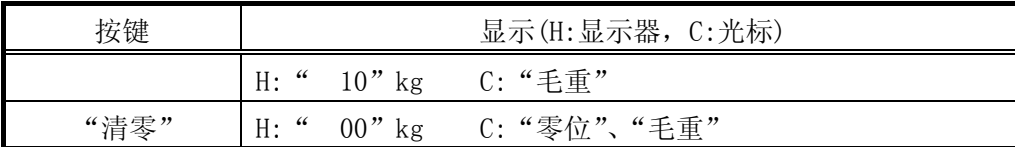

## 注意 1: 在 **"**动态**"** 光标亮时不能进行清零操作。 2: 清零范围应小于F2.2.2规定的范围。

 $3.2.3$ 

· 去皮

在毛重显示状态下按 "去皮" 键,仪表将显示重量值作为皮重值存储,同时仪表显示净重零

值,净重光标亮。

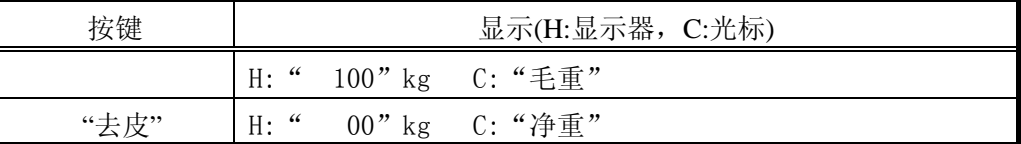

注意:在 **"**动态**"** 光标亮时不能进行去皮操作。或直接按数字键输入已知的皮重值,然后再 按 **"**去皮**"** 键。

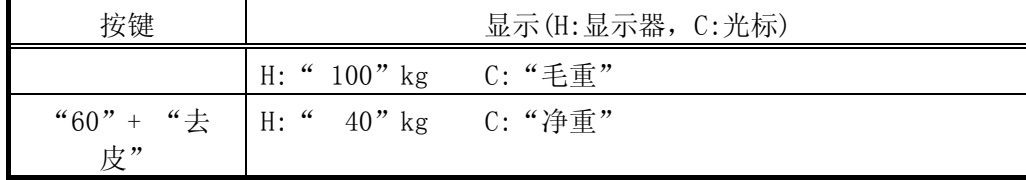

· 清皮

在净重状态下按 "清除" 键,仪表将清除皮重值。同时仪表显示净重值。净重光标亮。

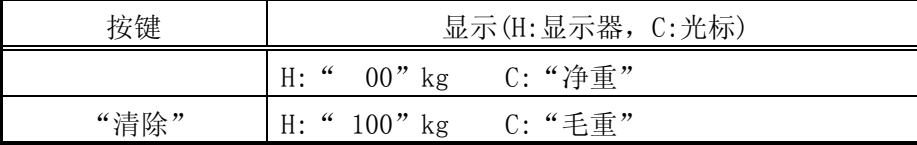

 $3.2.4$  ( )

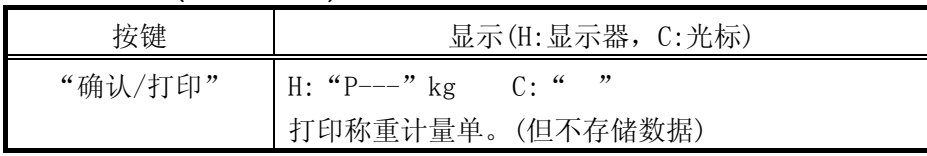

## 注意:若不存储数据,则序号将不递增。

在正常显示状态下按 "日期/时间" 键。

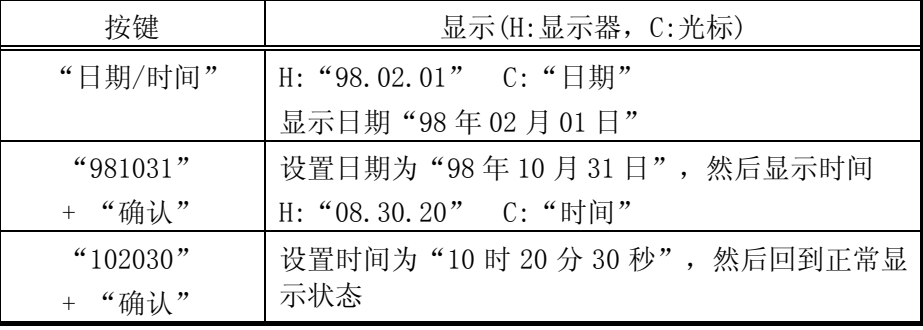

 $3.3$ 

 $3.3.1$ 

· 将显示重量作为皮重值存储:

| 按键         | 显示(H:显示器, C:光标)                                       |  |  |
|------------|-------------------------------------------------------|--|--|
| "车号"       | $H:$ "id"<br>$C:$ "车号"                                |  |  |
| "12345678" | H: "12345678"<br>C:"车号"                               |  |  |
| "去皮"       | 键将显示重量作为皮重值存储, 显示<br>按 "夫皮"<br>器显示所存储皮重个数, 然后回到正常显示状态 |  |  |

<sup>·</sup> 用数字键直接输入已知皮重值:

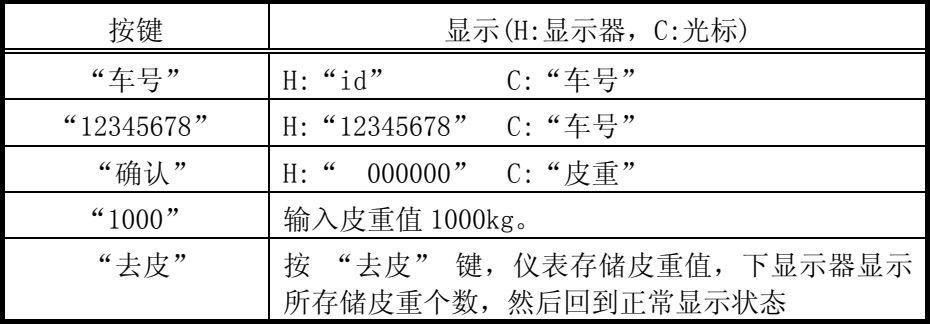

注意:仪表最多可存储100个车号/皮重值。若数据库已满,则仪表显示 **"**db FULL**"**,这时仪表将 不接受新的车号/皮重值。

若存储值有效,则仪表退出车号/皮重存储操作时会显示此时数据库中的车号/皮重总数。若不显 示,则本次操作无效。

<sup>3.25</sup> 

 $3.3.2$ 

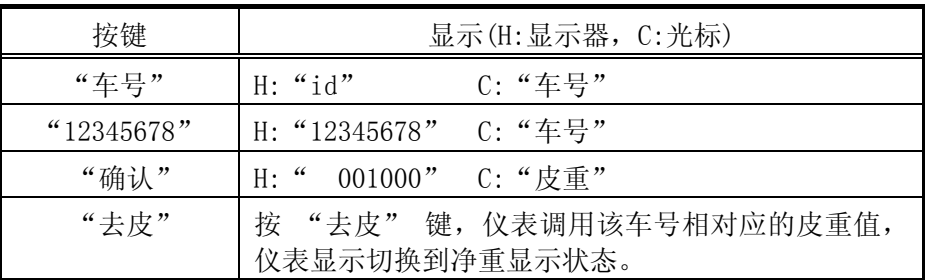

## $3.3.3$

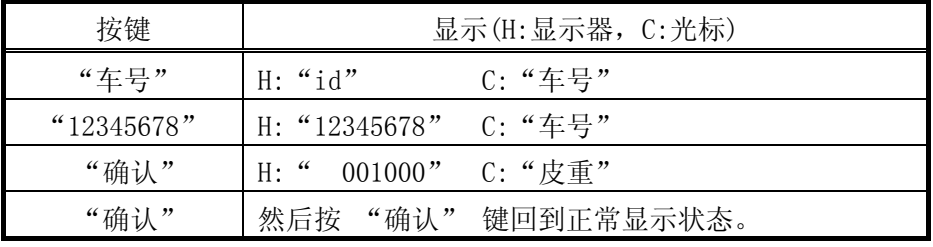

## $3.3.4$

# · 车号/皮重总清

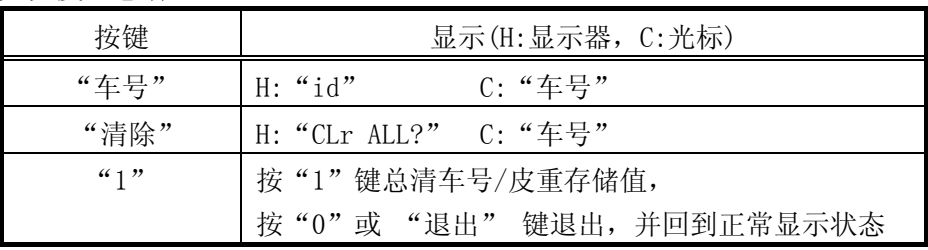

## · 清除单个车号/皮重值

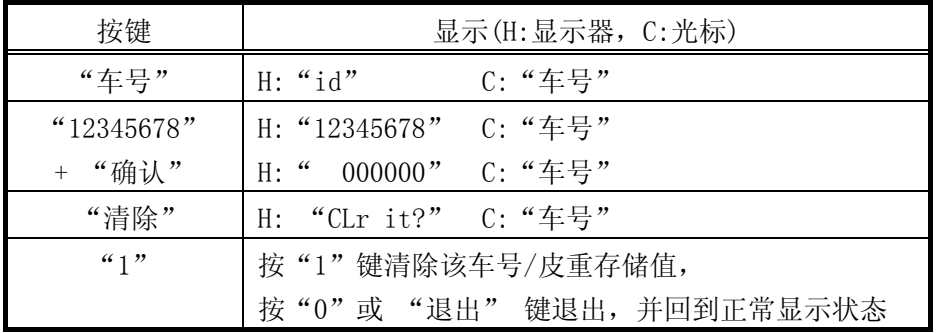

## $3.4$

 $3.4.1$ 

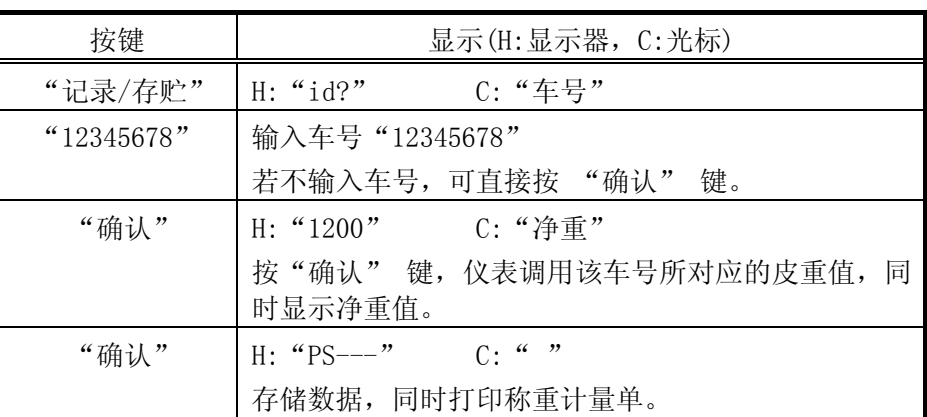

## 注意:仪表最多可存储500笔称重数据。若数据库已满,仪表将显示揹bFULL**"**,仪表将不接受新 的存储值。此时可将数据库清除。

若要存储数据,一定要按此步骤操作,并且打印时下显示器显示 "PS---", 若只显示 "P---", 则 表示该数据没有存储。可以按此步骤重新操作一次。

若本次数据没有存储(即数据没有打印),则除 "打印"键和 "退出" 键外其它按键无效。 若输入"车号",则自动调用该车号对应的皮重,操作完毕后仪表显示净重。 若不输入"车号"值,可直接按"确认"键跳过相应步骤。

 $3.4.2$ 

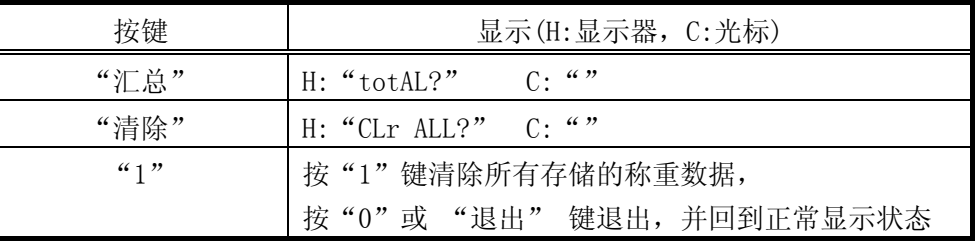

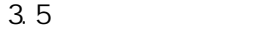

 $3.5.1$ 

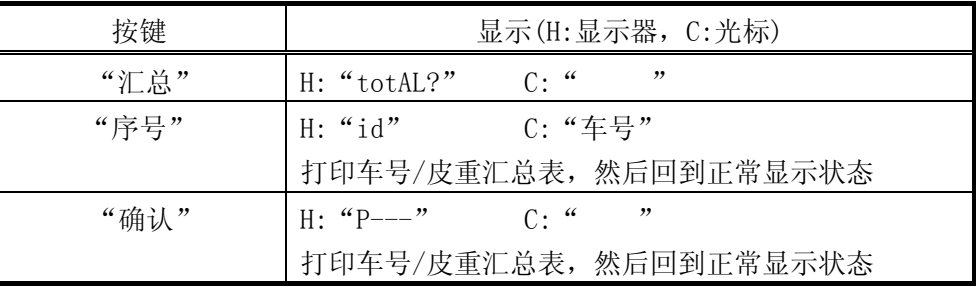

车号-皮重汇总表

时间:1999/01/0108:08

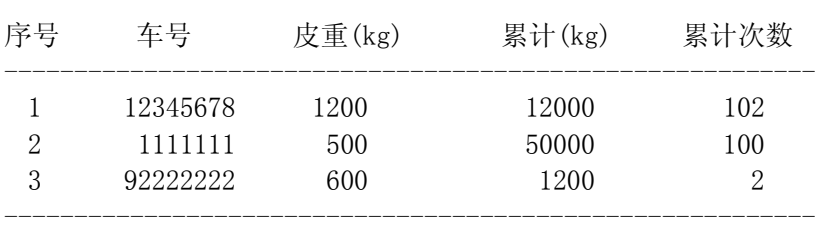

累计总重: 63200kg 累计次数: 204 次

3.5.2

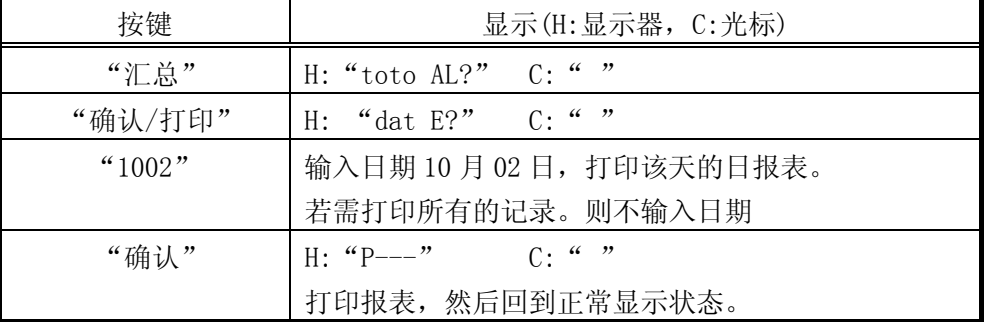

梅特勒-托利多(常州)称重设备系统有限公司

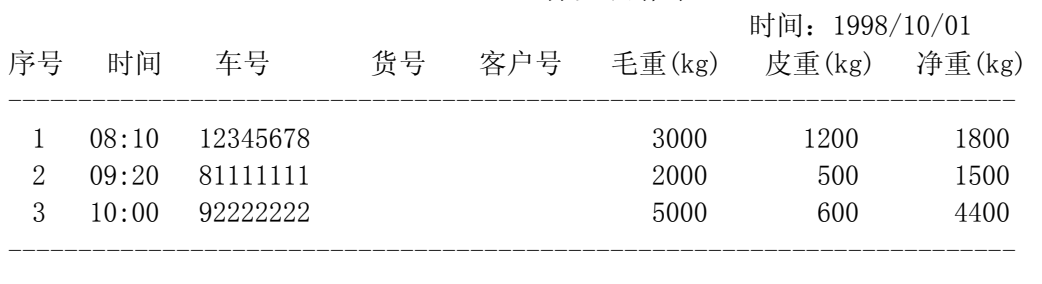

称量日报表

毛重累计:10000kg 净重累计:7700kg

3.6

 $3.6.1$ 

在正常显示状态下,按 "调显" 键,然后按 "序号" 键。

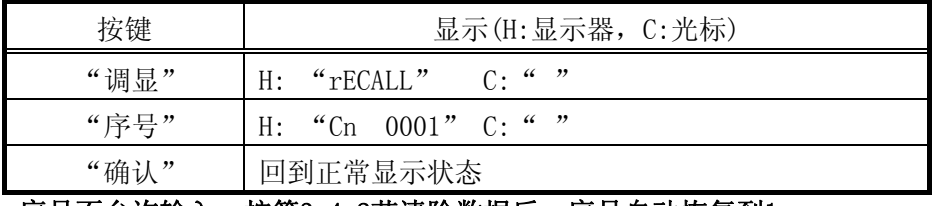

## 注意:序号不允许输入,按第3.4.2节清除数据后,序号自动恢复到1。

 $3.6.2$ 

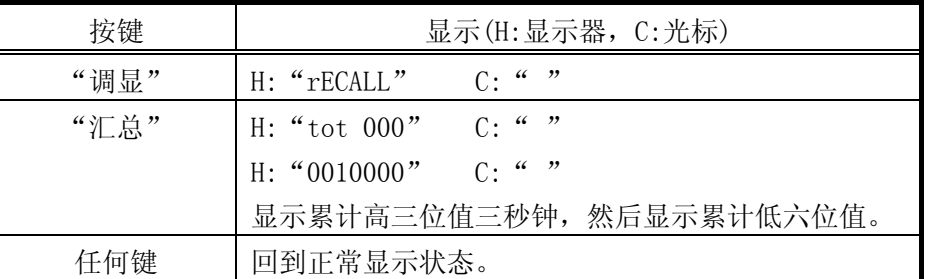

 $3.6.3$ 

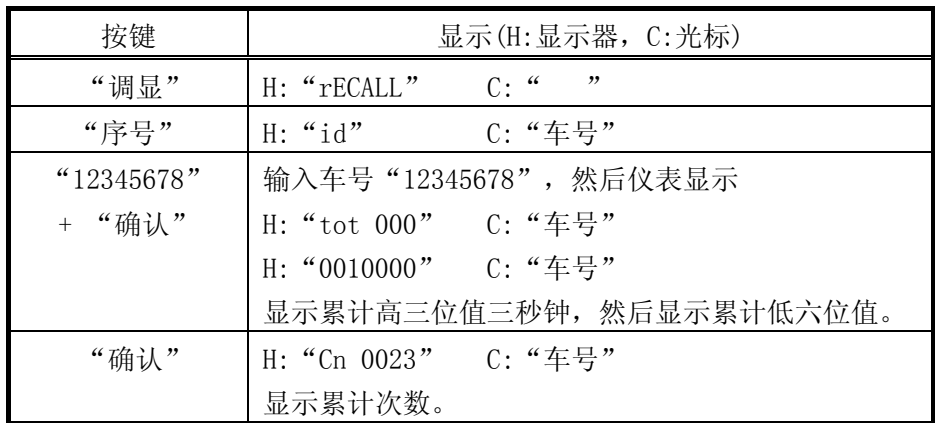

 $3.6.4$ 

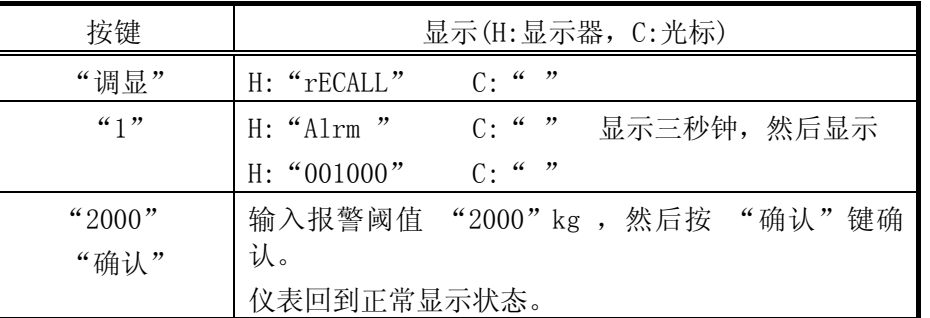

 $\overline{4}$ 

本章将讨论仪表的参数设置和秤的校正方法。设置仪表前请仔细阅读本章有关内容。 请专业技术人员设置仪表,不正确的参数设置可能导致秤的非正常工作。

4.1

将仪表外壳打开, 将K1-1置ON。 仪表显示 "F1", 即进入设定状态。 在参数设定状态将用到下列按键:

"0" 选择下一个参数。

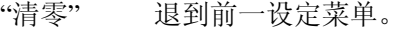

- "退出" 退到上一级设定菜单。
- "确认" 确认当前选择,并进到下一步设定菜单。

数字键 输入满称量值和其它数值。

4.2

## **F1** 秤的接口

**F1.1** 秤的容量(最大称量)

[F1.1 ]用数字键输入秤的最大称量,然后按 "确认" 键。在正常操作时若重量超过最大称量9时, 仪表将显示"┌───┐" 表示超载。 根据下表选择合适的值,用数字键输入最大称量值,然后按 "确认" 键。仪表将不接受下 表中没有的数值。

1 (kg)

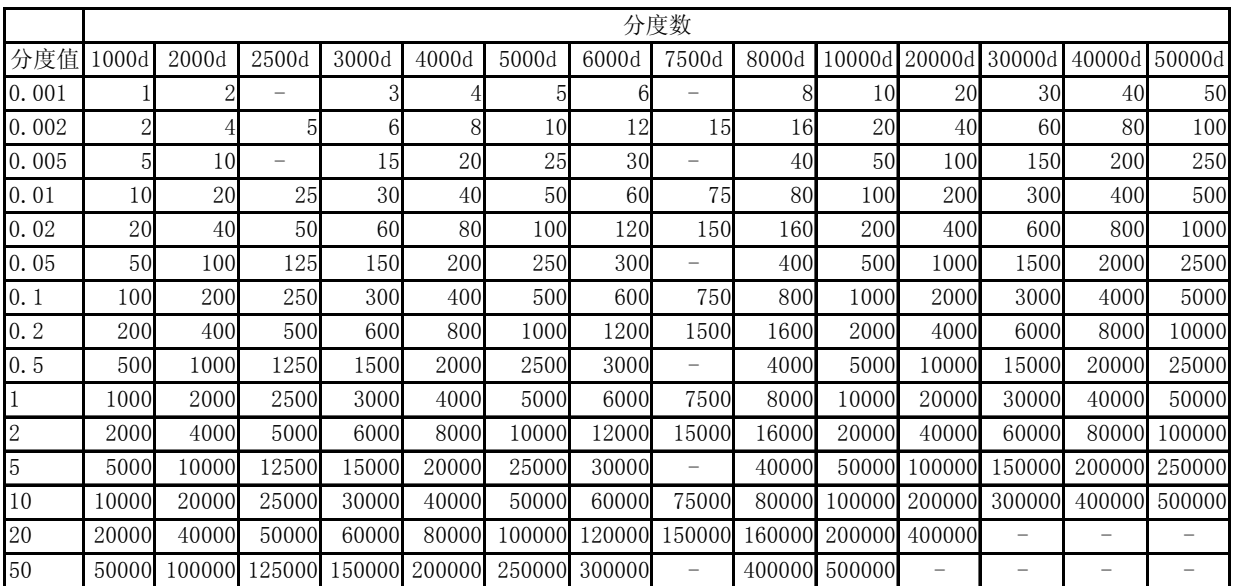

## **F1.2** 分度值

分度值是仪表显示的最小变化值。

[F1.2 1]选择分度值

- 据表 1 选择分度值。
	- 可选参数: 0.001, 0.002, 0.005, 0.01, 0.02, 0.05, 0.1, 0.2, 0.5, 1, 2, 5, 10,20,50。

#### **F1.3** 线性校正

- [F1.3 x]是否允许线性校正
	- x=0 禁止线性校正。
	- x=1 允许线性校正。
- **F1.4** 零点调整
	- [F1.4 x]选择是否需要进行零点调整。
		- (零点调整前必须先经过标准校正)
		- x=0 跳过零点调整程序
		- x=1 开始进行零点调整
	- [E SCL]将秤台上的负载移去。然后按 "确认" 键。
	- [15 CAL]仪表倒计数,并读取新的零基准。
	- 任何时侯都可以按 "退出" 键退出。
- **F1.5** 量程(Span)调整

在需要进行量程调节时,应在称重状态下,将标准重量(满称量的60~100%)放在秤台上,而后进 入设定状态,进到F1.5。选F1.5=1,进行量程调节。

[F1.5 x]选择是否需要进行量程调整。(量程调整前必须先经过标准校正)

- x=0 跳过量程调整程序。
- x=1 开始进行量程调整。

[Add Ld]在秤台上加一定重量的砝码(60%~100%满称量)。

- [ 00000]用数字键输入秤台上所加重量值(不接受小数值)。然后按 "确认" 键。
- [15 CAL]仪表倒计数,并读取新的满量程值。
- 任何时侯都可以按 "退出" 键退出。

#### **F1.6** 校正

- [F1.6 x]秤的校正
	- x=0 跳过校正程序。
	- x=1 进入校正程序。
- · F1.3=0 时(无线性校正)
	- [E SCL]将负载从秤台上移去,然后按 "确认" 键。
	- [15 CAL]仪表倒计数,并读取空秤值。
	- [Add Ld]在秤台上加至少为 20%满称量的负载,推荐使用的 60%~100%满称量值。然 后按 "确认" 键。
	- [ 00000]用数字键输入所加重量值(不接受小数值)。
	- [15 CAL]仪表倒计数,并读取满称量值。
	- [CAL d]校正完成。仪表显示[F1.7 0]。
- · F1.3=1 时(有线性校正)
	- [E SCL]将负载从秤台上移去,然后按 "确认" 键。
	- [15 CAL]仪表倒计数,并读取空秤值。
	- [Add Hi]在秤台上加至少为 60%满称量的负载,推荐使用的 60%~100%满称量值。然 后按 "确认" 键。
	- [ 00000]用数字键输入所加重量值(不接受小数值)。
	- [15 CAL]仪表倒计数,并读取高端值。
	- [Add Lo]在秤台上加大约 50%满称量值。然后按 "确认" 键。
	- [ 00000]用数字键输入所加重量值(不接受小数值)。
	- [15 CAL]仪表倒计数,并读取低端值。
	- [CAL d]校正完成。仪表显示[F1.7 0]。

#### **F1.7** 扩展显示

[F1.7 x]设置扩展显示。扩展显示时仪表读数为显示分度数x10。 x=0 正常显示

#### x=1 扩展显示

#### **F2** 应用环境

- **F2.1** 开机延时
	- [F2.1 x]设置开机预热时间。
		- 为延时时间。
			- 可选范围: 0-无开机延时
				- 1-延时 10 分钟
				- 2-延时 20 分钟
					- 3-延时 30 分钟
- **F2.2** 零点操作
	- [F2.2.1 x]设置开机自动清零范围
		- x=0 禁止开机自动清零。
		- x=1 开机清零范围为±2%满称量。
		- x=2 开机清零范围为±20%满称量。
	- [F2.2.2 x]设置按键清零范围
		- x=0 禁止按键清零。
		- x=1 按键清零范围为±2%满称量。
		- x=2 按键清零范围为±20%满称量。
	- [F2.2.3 x]自动零点跟踪
		- x=0 禁止零跟踪功能。
		- x=1 自动零跟踪阈值为±0.5d。
		- x=2 自动零跟踪阈值为±1.0d。
		- x=3 自动零跟踪阈值为±3.0d。
- **F2.3** 皮重操作
	- [F2.3.1 x]皮重功能
		- x=0 禁止皮重功能。
		- x=1 允许皮重功能。
	- [F2.3.2 x]皮重内锁功能
		- x=0 禁止皮重内锁功能。
		- x=1 允许皮重内锁功能。
	- [F2.3.3 x]自动去皮
		- x=0 禁止自动去皮。
		- x=1 允许自动去皮,毛重状态下若重量值大于 5d,且秤处于稳态,则自动去皮。
	- [F2.3.4 x]自动清皮
		- x=0 禁止自动清皮。
		- x=1 允许自动清皮,在毛重零状态将自动清皮。
	- [F2.3.5 x]键盘皮重功能
		- x=0 禁止用数字键输入皮重值。
		- x=1 允许用数字键输入皮重值。
- **F2.4** 动态范围
	- [F2.4 x]动态范围
		- x=0 禁止动态检测。
		- x=1 动态范围为±1.0d。
		- x=2 动态范围为±3.0d。
- **F2.5** 数字滤波
	- [F2.5 2.5]设置低通滤波器截止频率
		- 输入 2 位数的频率值。
			- 输入范围 0.5~9.9,数字越小滤波越重,显示更新速率越慢。推荐值为 2.5。
	- [F2.5.1 x]噪声滤波器
		- x=0 禁止噪声滤波器(在系统应用中应选 0)。
		- x=1 允许噪声滤波器。

**F3** 串行口 **Com1** 设置

#### **F3.1** 波特率

[F3.1 ]选择波特率

可选波特率:300,1200,2400,4800,9600。

**F3.2** 数据位

[F3.2 x]选择数据位 x=7 数据位为 7bits。 x=8 数据位为 8bits。

- **F3.3** 校验位
	- [F3.3 x]选择校验位

x=0 None 无校验。

- x=1 Odd 奇校验。
- x=2 Even 偶校验。

#### **F3.4** 校验和

[F3.4 x]选择校验和字符

x=0 不发送校验和字符。

x=1 发送校验和字符。

校验和是将校验和字符前面的所有字符进行算术相加,再取和的补码,即为校验和字符。

#### **F3.5** 输出方式

- [F3.5 x]输出方式
	- x=0 无输出。
		- x=1 连续输出方式。

x=2 命令输出方式。按"打印"键后 COM1 输出单行毛、皮、净数据。

## 注意:若F5.1不为2时, 则COM1口可与计算机连接,输出如下格式:

CN 0001 2000/06/12 08:08 ID 12345678 1000 kg 500 kg TR 500 kg NET 若 F5.1=2 选择 TpuP 微打, 则 COM1 口接微打打印如下格式: 序号: 10 时间: 1998/10/01 车号: 12345678 毛重: 1000 kg 皮重: 500 kg 净重: 500 kg **F3.6** 单字符命令输入 [F3.6 x]单字符ASCII命令输入 x=0 禁止。 x=1 允许 ASCII 命令输入。 ASCII 命令输入: Z-清零 T-去皮

- C-清皮
- P-打印

## **F5** 并行口设置

**F5.1** 打印机选择 [F5.1 x]选择打印机型号 x=0 PQ30 称重打印机(推荐使用)。 x=1 EPSON LQ300K。EPSON 1600K,LQ2500K。

x=2 TPµp 微打(只能串口输出,接 COM1 口 F3.5=2,具体见 F3.5)

x=3 Times TM800, Panisonic KX-P1121.

## 注意:F5.1=3时只有当F5.2=4时才能打印中文三联单,其它格式只能打印英文。

**F5.2** 打印格式选择

- [F5.2 x]选择打印机格式
	- x=0 格式 A。
	- x=1 格式 B。
	- x=2 格式 C。
	- x=3 格式 D。
	- x=4 格式 E。(F5.1=3 时打印中文三联单)

#### ♣格式A:

梅特勒-托利多常州公司 梅特勒-托利多常州公司 梅特勒-托利多常州公司

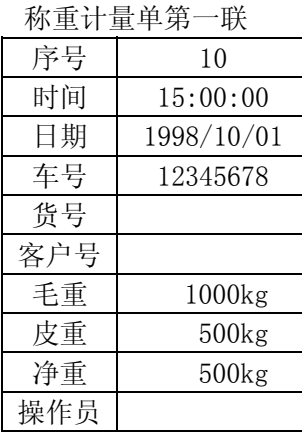

 称重计量单第一联 称重计量单第二联 称重计量单第三联 序号 | 10 | | 序号 | 10 | | 序号 | 10 | 时间 | 15:00:00 | | 时间 | 15:00:00 车号 | 12345678 | 车号 | 12345678 货号 しょうしょう しょうじょう かいじょう ちょうかん ちょうかん 鉄号 しゅうかん しょうかん かいじょう 客户号 客户号 客户号 毛重 | 1000kg | | 毛重 | 1000kg | | 毛重 | 1000kg 皮重 | 500kg | | 皮重 | 500kg | | 皮重 | 500kg 净重 | 500kg | | 净重 | 500kg | | 净重 | 500kg 操作员 | 操作员

日期 | 1998/10/01 | 日期 | 1998/10/01

## ♦格式B:

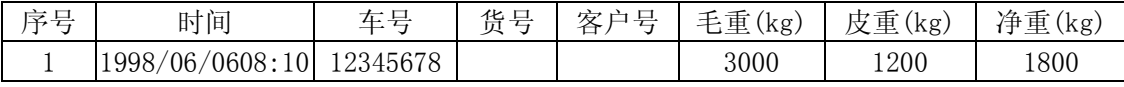

操作员

#### ♥格式C:

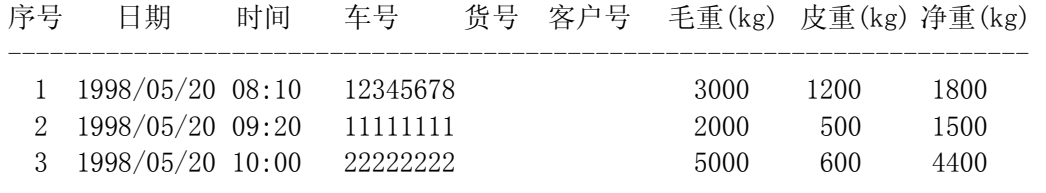

## ♠格式D:

打印本公司印制好的三联计量单。

梅特勒-托利多常州公司

称重计量单

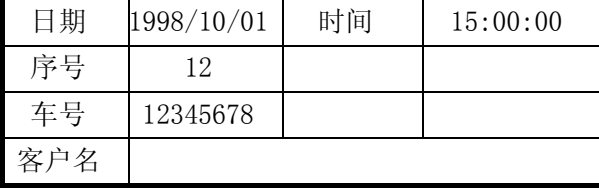

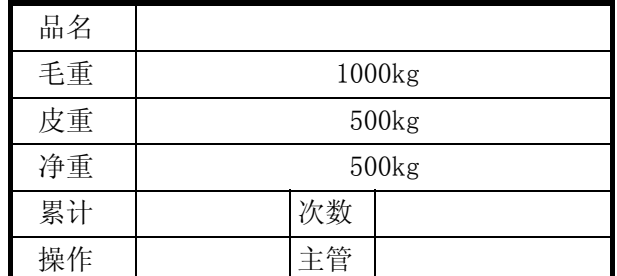

♠格式E:

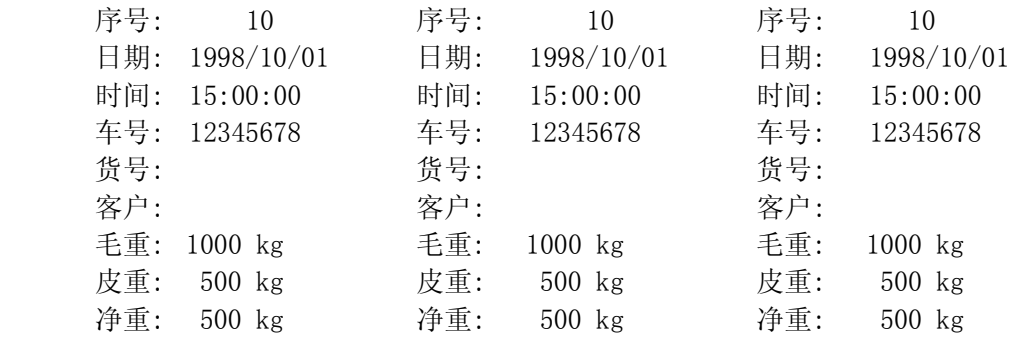

**F5.3** 输入打印表头

[F5.3 x]用区位码输入计量单表头,最多15个汉字。可以在各报表的开始打印表头。 选 1 允许打印表头并进入汉字输入状态。 仪表首先显示当前所显示字符的位置,然后显示 4 位数字的区位码。输入 4 位数后按 "确 认" 键后自动进入下一字符。

**F5.4** 自动打印

- [F5.4 x]自动打印允许 选 1 允许自动打印并进入自动打印设置状态。 自动打印时,有关时间、日期、序号及重量数据将自动存储。
- [F4.5.1 ]输入自动打印阈值。 [F5.4.2 ]输入自动打印复位值。

## 注意:自动打印功能允许时,当重量值超过打印阈值后,秤处于稳态时仪表将自动打印。当重量 值小于打印复位值后,下一次自动打印才有效。 自动打印时,有关时间、日期、序号及重量数据将自动存储。打印键将无效。

#### **F6** 操作设置

**F6.1** 车号/皮重存储功能

[F6.1 x]车号/皮重存储功能

x=0 禁止车号/皮重存储功能。

x=1 允许车号/皮重存储功能。

#### **F6.5** 报警输出

x=0 禁止报警输出。

x=1 允许报警输出。

选 1 允许报警输出并进入报警输出极性设置状态。

#### 注意:报警功能允许时,当重量值超过报警阈值后,COM1的11脚将输出TTL电平信号。

[F6.5.1 x]报警输出极性

x=0 低于报警值时输出为低电平,高于报警值时输出为高电平。

x=1 低于报警值时输出为高电平,高于报警值时输出为低电平。

## 注意:报警值的输入请参阅3.6.4节。

**F7** 自诊断

#### **F7.1** 存储器测试

[F7.1 0]存储器测试

选 1 则开始进行存储器测试, 测试完成显示 "PASS--" 然后自动退出。

- **F7.2** 显示器测试
	- [F7.2 0]显示器测试

选 1 则开始进行显示器测试。

仪表显示器全亮,然后显示仪表版本号。测试完成后自动退出。你可以观察显示器是否 能正常工作。

#### **F7.3** 键盘测试

[F7.3 0]键盘测试

选 1 则开始进行键盘测试。

仪表将显示你所按的键值。按 "退出" 键退出。

#### **F7.4** 秤的校正参数

[F7.4 0]零点读数

选 1 后按 "确认"键, 显示器显示[FinE0]两秒钟然后显示零点读数。 按"确认"键,显示器显示[SPA1]两秒钟然后显示量程系数高端部分。 按"确认"键, 显示器显示[SPA2]两秒钟然后显示量程系数低端部分。 建议用户在校正完后记录上述读数,以备用。

#### **F7.5** 串行口测试

[F7.5.1 0]Com1测试

将串行口 Com1 的 TXD 和 RXD 短接, 选 1 则开始进行测试, 仪表开始从 1-99 计数, 显示 器左 2 位显示从串行口发出的数据,显示器右 2 位显示从串行口接收的数据。两者相等 即正常。

可以按 "退出" 键退出。

#### 注意: 进行串行口测试时, 数据位必须为8位, 无校验。

#### **F7.6** 并行口测试

[F7.6 0]并行口测试

将并行口与打印机连接,选 1 则开始进行测试,打印机将打印下列内容: "打印口测试完成 Parallel Port Test Complete" 否则仪表显示出错信息。

#### **F7.7** 打印设定参数

[F7.7 0]打印设定参数

将并行口与打印机连接, 选 1 则开始打印设定参数, 完成后自动退出。

**F7.8** 设置工厂缺省值

[F7.8 0]设定参数回到工厂缺省值

选 1 仪表显示 "LoAd 0", 按 0 键仪表显示 "LoAd 1", 然后按 "确认"键, 则设定参数(包 括校正参数)回到工厂缺省值,确省值见附录 C。按其它键则退出。

#### 4.3

按 "退出" 键。仪表显示[CAL oFF]。 按"确认"键确认, 仪表显示[1-1 oFF]。 将仪表外壳打开,将K1-1置OFF。 仪表自动回到正常显示状态。

 $5$ 

本章将讨论仪表的日常维护和保养。

- 5.1
- · 万用表
- · 传感器模拟器
- · 柔软的清洁布
- · 防静电袋
- · 防静电腕带
- · 螺丝旋具

 $5.2$ 

用柔软的棉布加中性洗涤剂擦洗8142Pro+ 单显示仪表的外壳。不能用工业溶剂清洗键盘和显示 面板。也不能将溶剂直接喷射到仪表上。

建议定期让专业维修人员进行检查,并作好记录。

5.3

8142Pro+ 单显示仪表具有极高的稳定性和可靠性,一般情况下不容易出错。一旦出错请先弄清 楚是什么错误,重新上电后看仪表是否还出错,而不急于修理秤体或仪表。尽可能地根据仪表所显示 的错误代码对仪表进行修理。

5.4

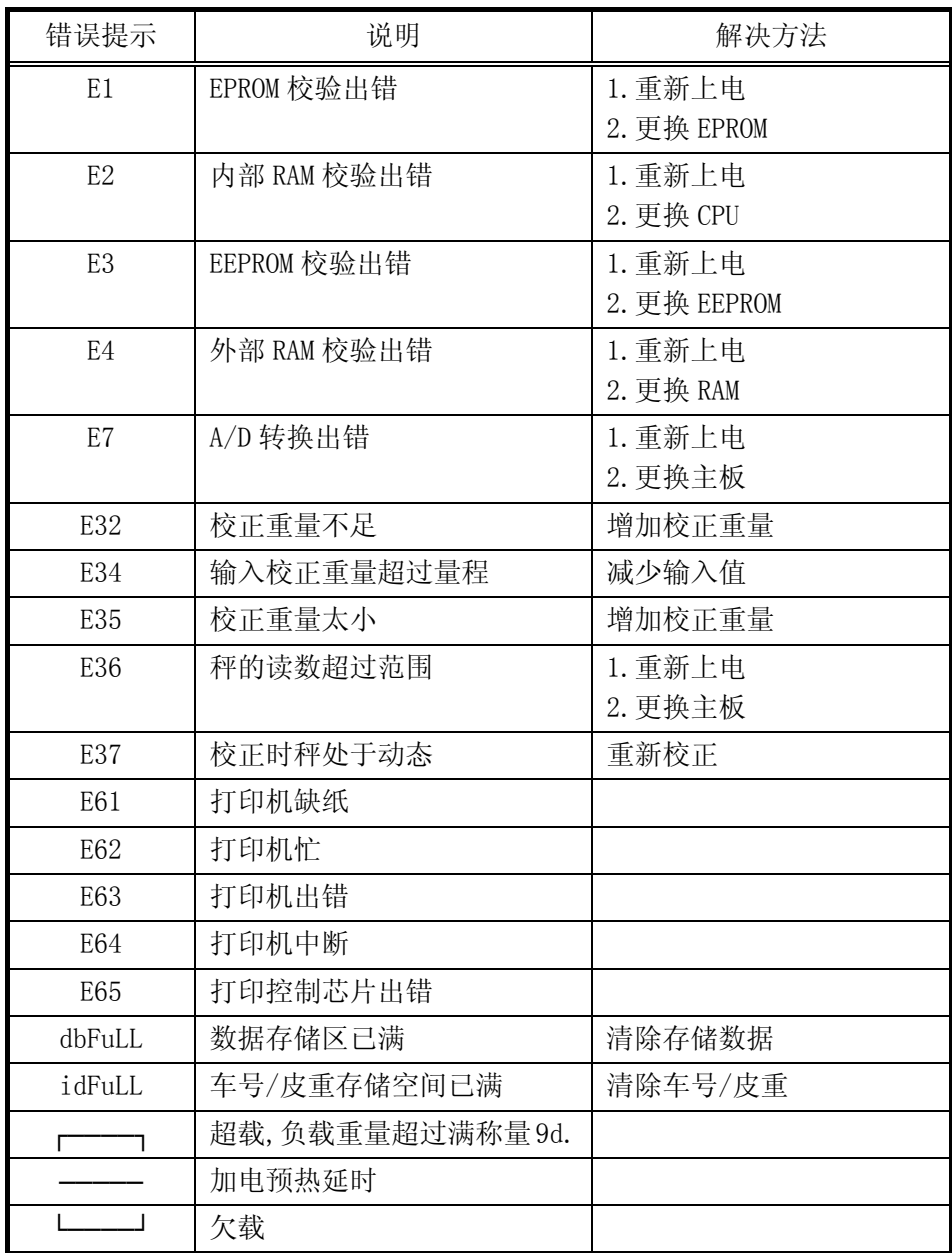

注: 在仪表显示出错代码"E3"时,可试按"退出"或"确认"键消除故障。

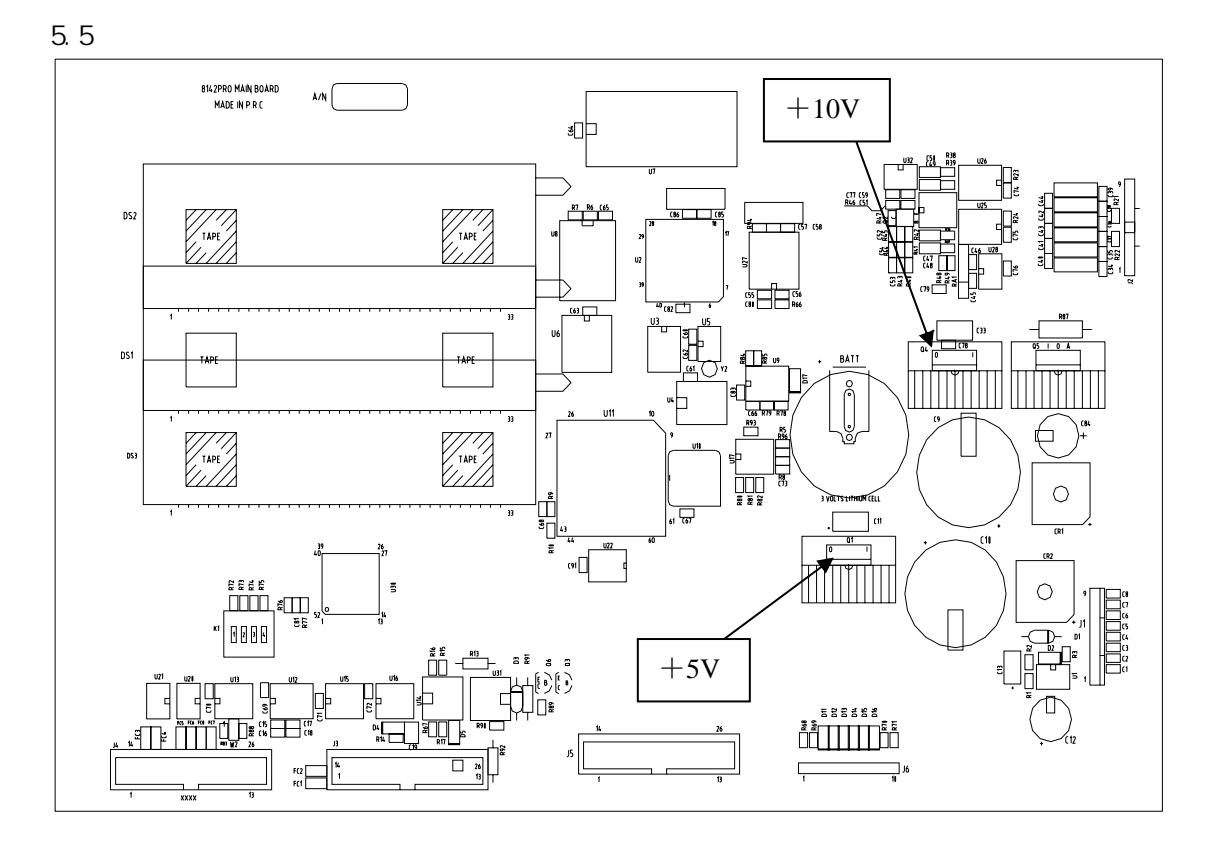

## 5.6 电池

8142Pro+ 单显示仪表使用可充式锂电池作后备电源,以保存时钟和称重数据,在仪表使用过程 会自动对电池充电。

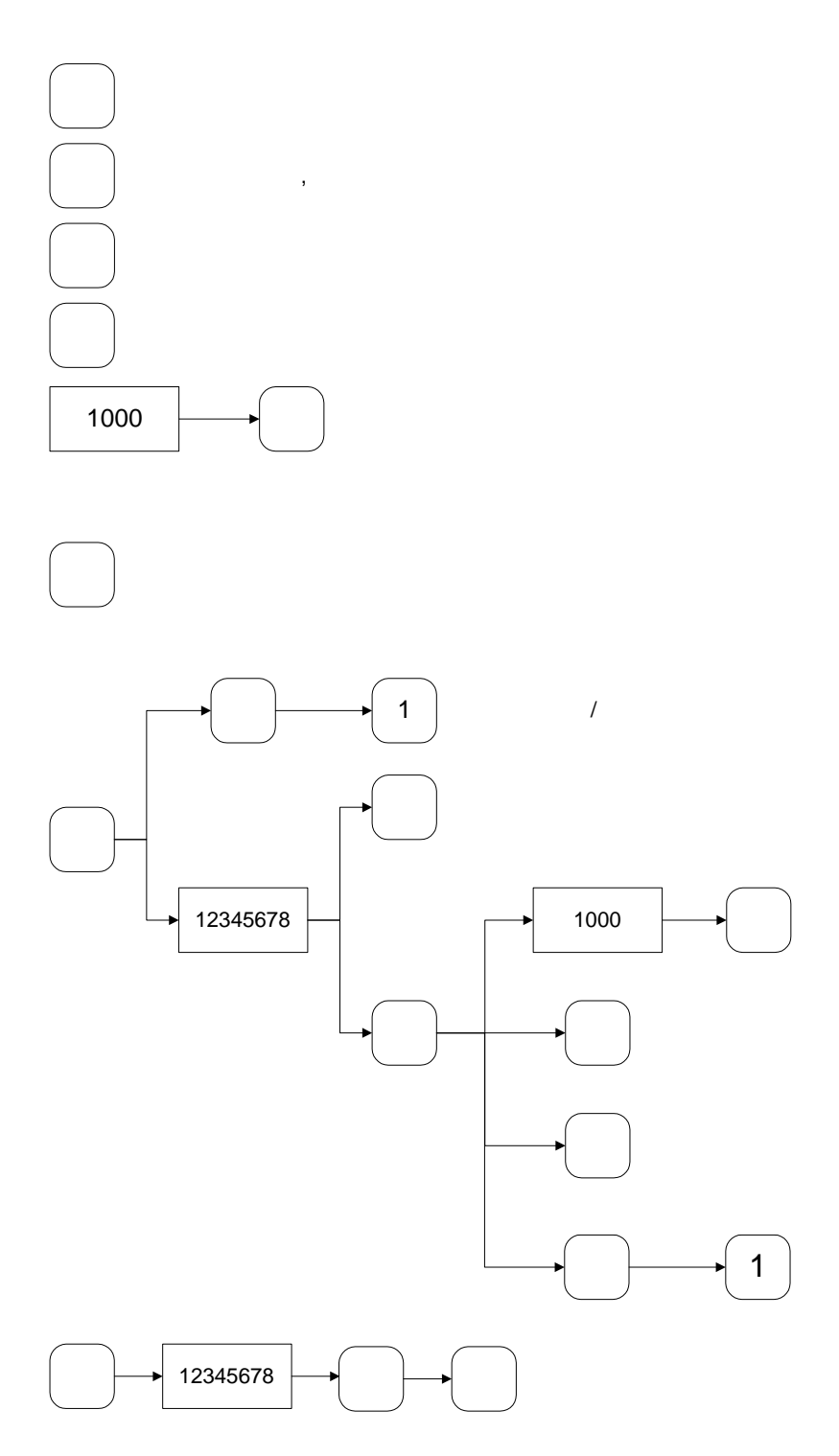

 $\overline{A}$ 

若不输入"车号"值可直接按"确认"键跳过相应步骤。

## 8142Pro+ 单显示仪表技术手册

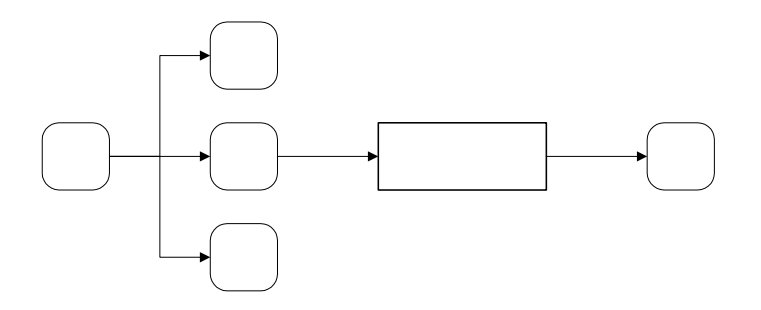

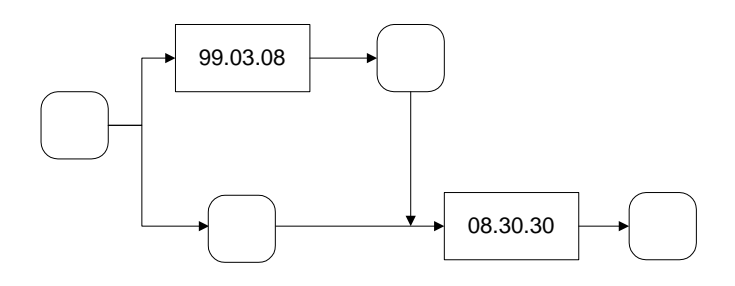

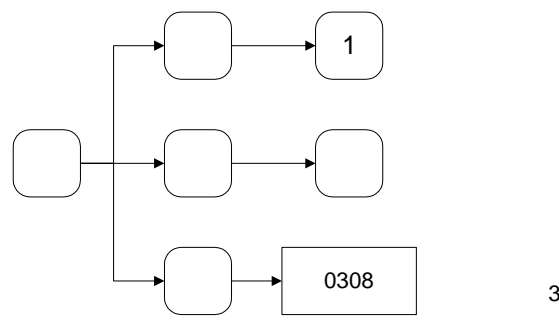

3 8

TOLEDO 连续输出格式为 18 个字节(Bytes)。

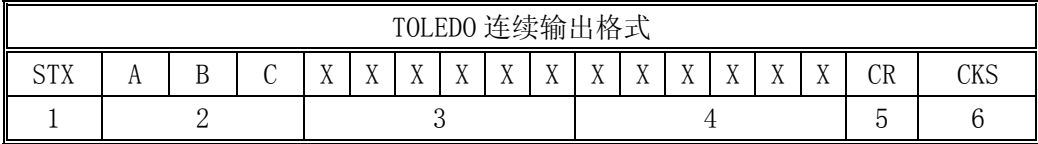

其中:

- 1. <STX> ASCII 起始符.(02H)。
- 2. 状态字 A,B,C。
- 3. 显示重量 可能是毛重也可能是净重.6 位不带符号和小数点的数字。
- 4. 皮重 6 位不带符号和小数点的数字。
- 5. <CR> ASCII 回车符(ODH)。
- 6. <CKS> 可选的校验和。

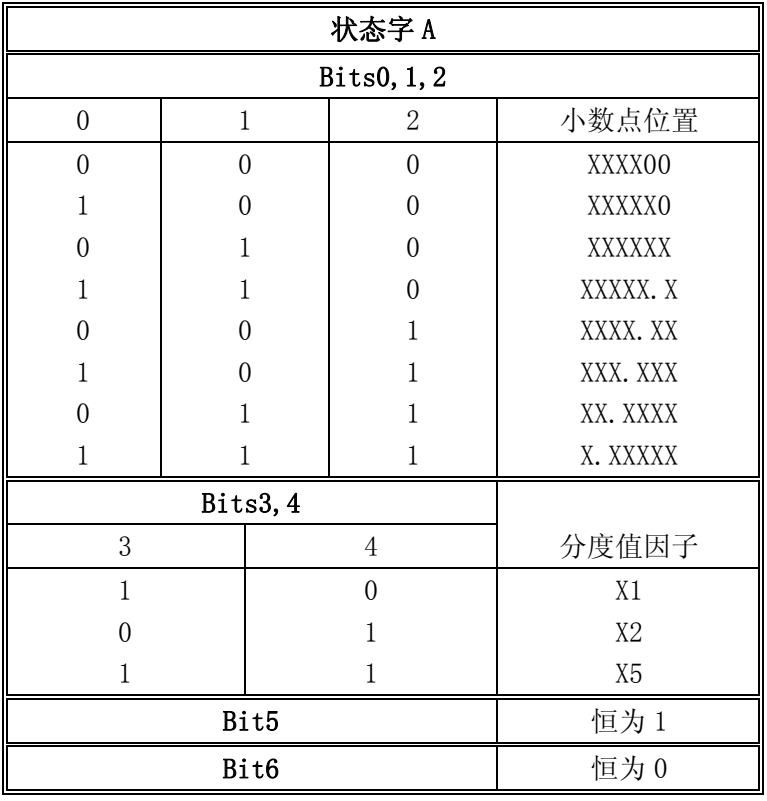

## 8142Pro+ 单显示仪表技术手册

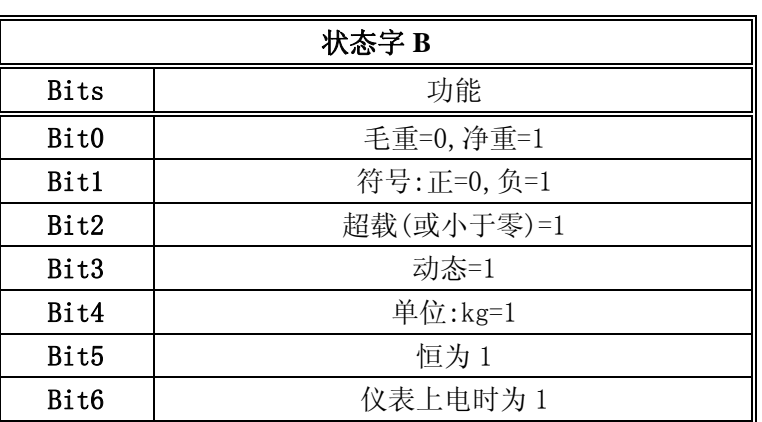

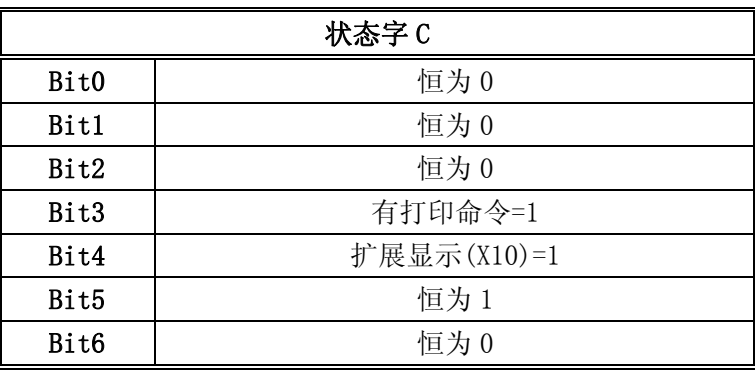

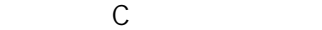

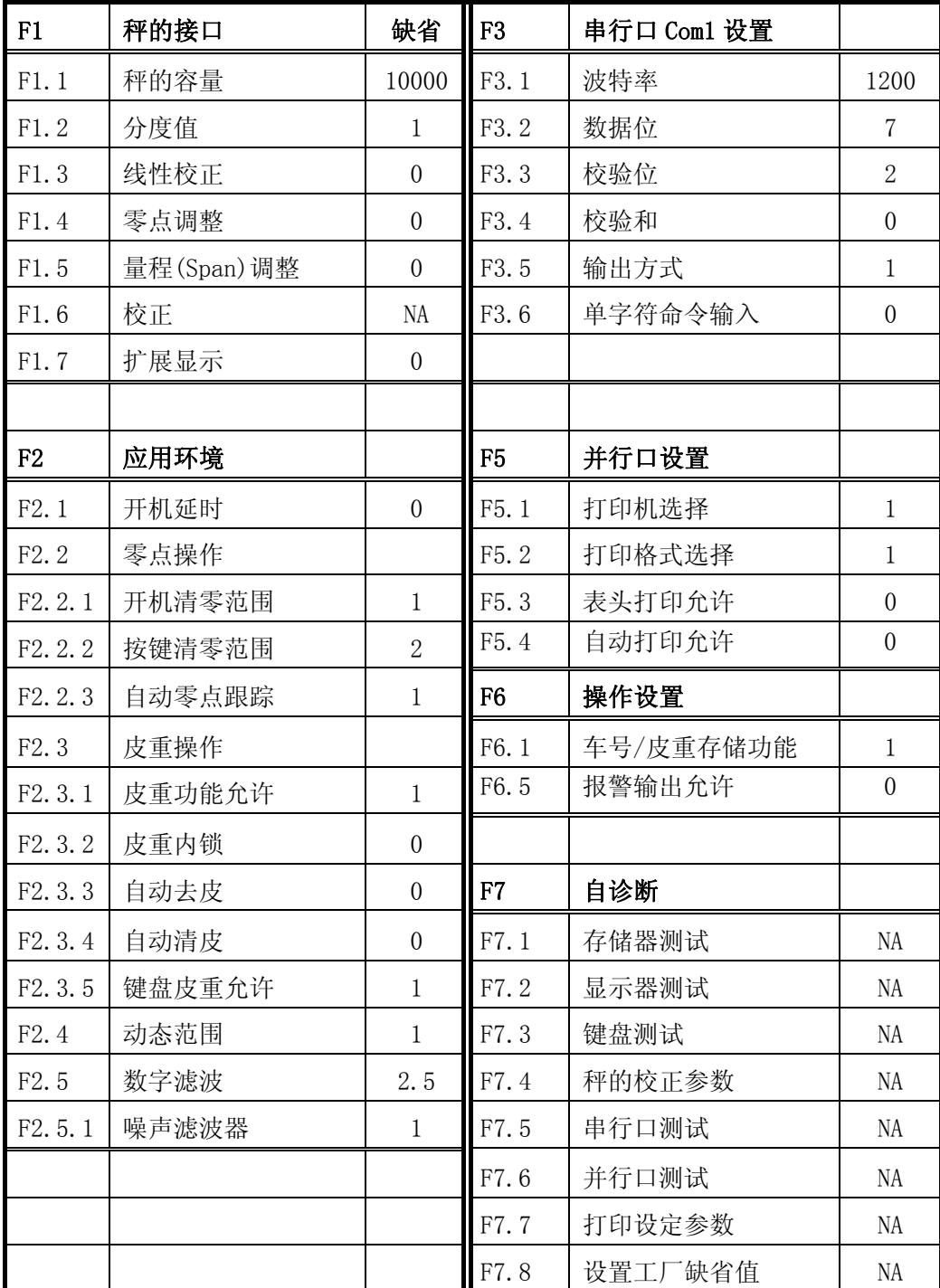

8142Pro+ 单显示仪表技术手册

©梅特勒-托利多(常州)称重设备系统有限公司,2000 Mettler Toledo 版权所有。未经许可不得翻印、修改或引用。 METTLER TOLEDO™、8142Pro+ ™ 和 TraxDSP™ 均为梅特勒-托利多(常州)称重设备系统有限公司的注册商标

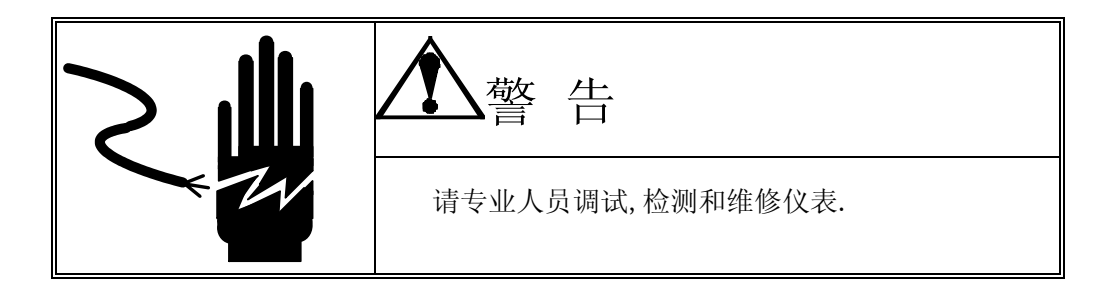

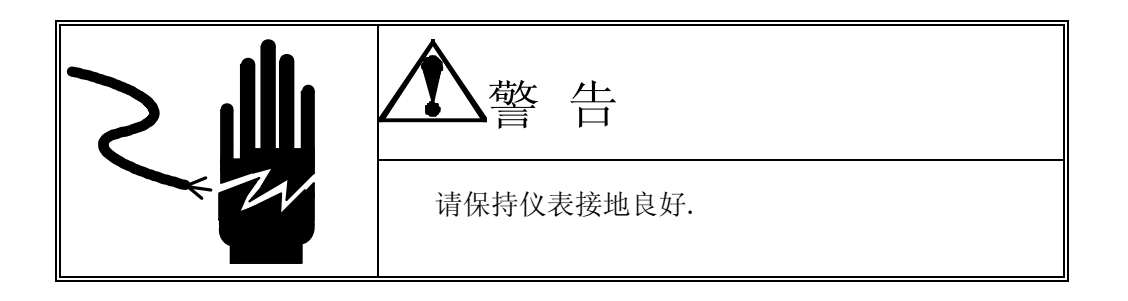

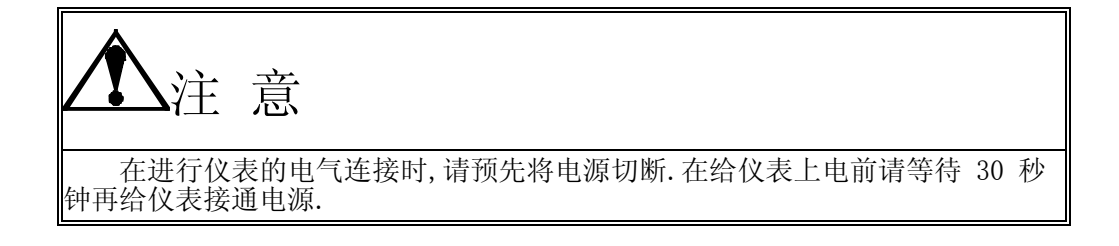

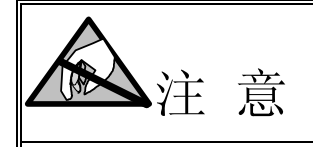

本仪表为静电敏感设备,在使用和维护中请注意采取防静电措施.

## METTLER TOLEDO

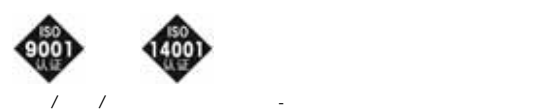

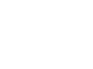

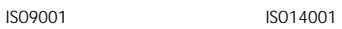

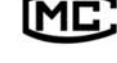

 $()$  00000070

梅特勒-托利多常州衡器有限公司

0519-6642040 传真:0519-6641991 邮编:213001 http://www.mt.com http://www.mt.com.cn FM 127501 R02

111